# Android UI Development with **Jetpack Compose**

Bring declarative and native UIs to life quickly and easily on Android using Jetpack Compose

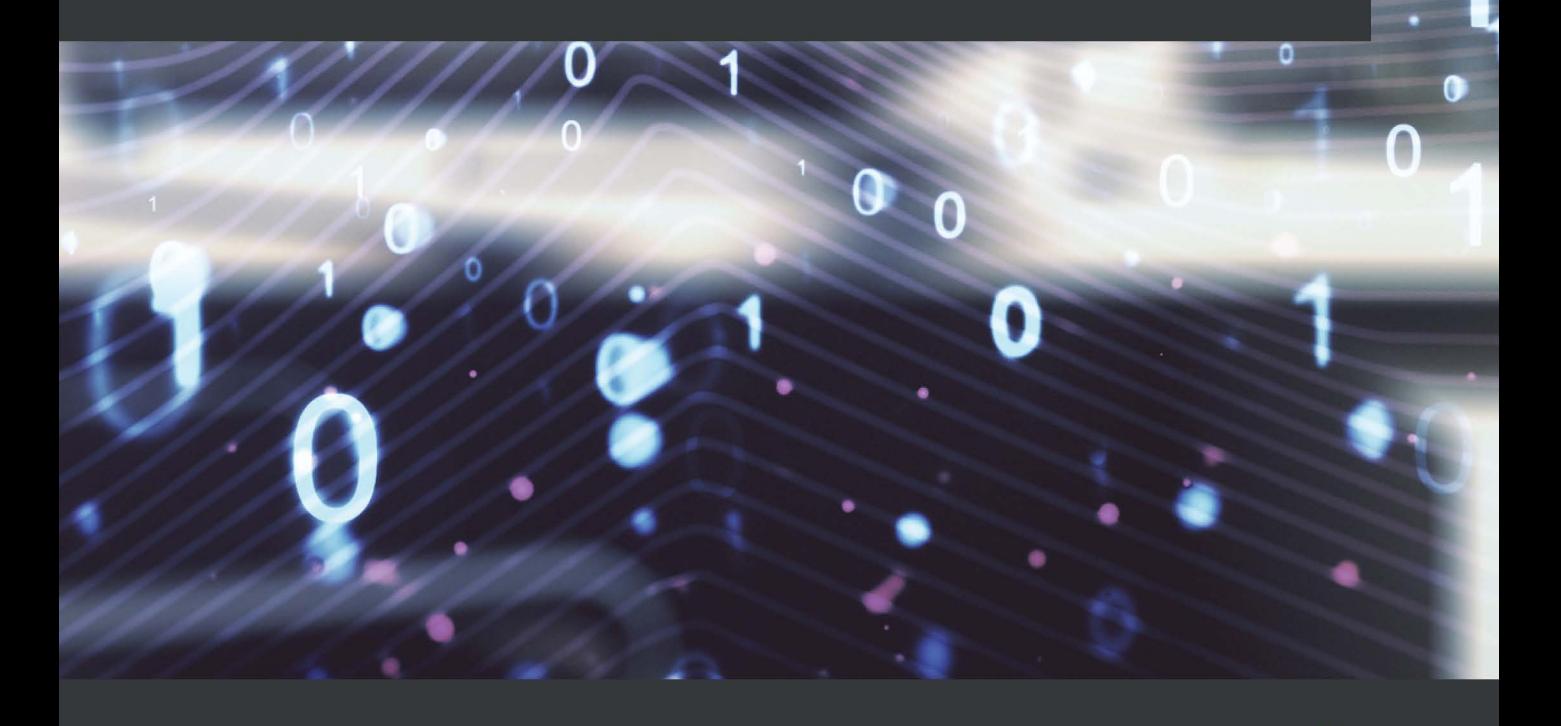

**Thomas Künneth** 

## **Table of Contents**

### **[8](#page-2-0)**

**[Working with Animations](#page-2-0)**

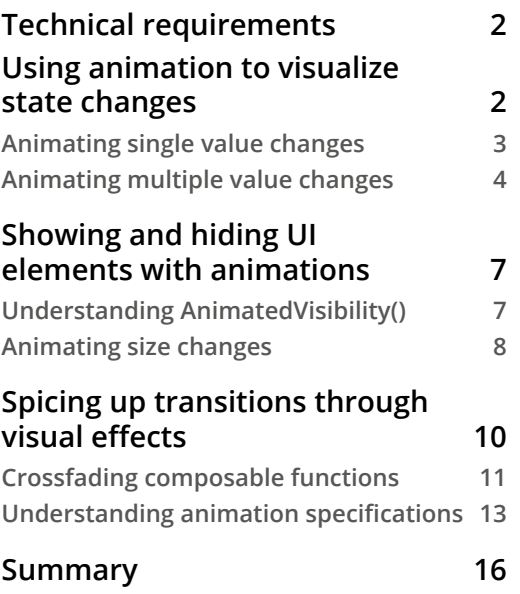

## <span id="page-2-0"></span>**8 Working with Animations**

In the previous chapters, I introduced you to many technical aspects of Jetpack Compose and showed you how to write well-behaving and good-looking apps. Now, adding animations and transitions will make your apps really shine! Compose simplifies the process of adding animation effects greatly over the old View-based approach.

In this chapter, you will learn important animation-related application programming interfaces, see animations of single and multiple properties, as well as transitions between composables in action, and master the relationship between state changes and visual interactions.

The main sections of this chapter are as follows:

- Using animation to visualize state changes
- Showing and hiding UI elements with animations
- Spicing up transitions through visual effects

We start by using animations to visualize state changes. Think of a simple use case: clicking a button might change the color of a UI object. But, just switching between colors feels somewhat abrupt, whereas a gradual change is much more visually pleasing. Also, if you want to change several values during the animation, Jetpack Compose can do that easily, too. I'll introduce you to the updateTransition() composable, which is used in such scenarios.

<span id="page-3-0"></span>The *Showing and hiding UI elements with animations* section introduces you to the AnimatedVisibility() composable function. It allows you to apply enter and exit transitions, which will be played back while the content appears or disappears. We will also animate size changes and learn about the corresponding animateContentSize() modifier.

In the *Spicing up transitions through visual effects* section, we will be using the Crossfade() composable to switch between two layouts with a crossfade animation. Furthermore, you will learn about AnimationSpec. This interface represents the specification of an animation. A take on infinite animations concludes the section.

## **Technical requirements**

This chapter is based on the AnimationDemo sample. Please refer to the *Technical requirements* section in *Chapter 1*, *Building Your First Compose App*, for information about how to install and set up Android Studio, and how to get the repository accompanying this book.

All the code files for this chapter can be found on GitHub at  $https://github.com/$ [PacktPublishing/Android-UI-Development-with-Jetpack-Compose/](https://github.com/PacktPublishing/Android-UI-Development-with-Jetpack-Compose/tree/main/chapter_08) [tree/main/chapter\\_08](https://github.com/PacktPublishing/Android-UI-Development-with-Jetpack-Compose/tree/main/chapter_08).

## **Using animation to visualize state changes**

State is app data that may change over time. In a Compose app, state (for example, a color) is represented through State or MutableState instances. State changes trigger recompositions. The following example shows a button and a box. Clicking the button toggles the color of the box between red and white by changing state:

```
@Composable
fun StateChangeDemo() {
   var toggled by remember {
     mutableStateOf(false)
 }
   val color = if (toggled)
     Color.White
   else
     Color.Red
   Column(
     modifier = Modifier
```

```
 .fillMaxSize()
        .padding(16.dp),
     horizontalAlignment = Alignment.CenterHorizontally
\bigcupButton(onClick = \{ toggled = !toggled
      }) {
        Text(
          stringResource(R.string.toggle)
\longrightarrow\begin{array}{ccc} \end{array} Box(
        modifier = Modifier
         .padding(top = 32.dp) .background(color = color)
          .size(128.dp)
     )
 }
}
```
In this example, color is a simple immutable variable. It is set each time toggled (a mutable Boolean state) changes (this happens inside onClick). As color is used with a modifier applied to Box() (background(color = color)), clicking the button changes the box color.

If you try the code, the switch feels very sudden and abrupt. This is because white and red are not very similar. Using an animation will make the change much more pleasant. Let's see how this works.

#### **Animating single value changes**

To animate a color, you can use the built-in animateColorAsState() composable. Replace the val color = if  $(toqqled)$  ... assignment inside StateDemo() with the following code block. If you want to try it out, you can find a composable function called SingleValueAnimationDemo() in AnimationDemoActivity. kt, which belongs to the AnimationDemo sample:

```
val color by animateColorAsState(
   targetValue = if (toggled)
     Color.White
```
<span id="page-5-0"></span> else Color.Red

)

animateColorAsState() returns a State<Color> instance. Whenever targetValue changes, the animation will run automatically. If the change occurs while the animation is in progress, the ongoing animation will adjust to match the new target value.

**Tip** Using the by keyword, you can access the color state like ordinary variables.

You can provide an optional listener to get notified when the animation is finished. The following line of code prints the color that matches the new state:

finishedListener =  $\{$  color -> println(color) $\}$ 

To customize your animation, you can pass an instance of AnimationSpec<Color> to animateColorAsState(). The default value is colorDefaultSpring, a private value in SingleValueAnimation.kt:

private val colorDefaultSpring = spring<Color>()

spring() is a top-level function in AnimationSpec.kt. It receives a damping ratio, a stiffness, and a visibility threshold. The following line of code makes the color animation very soft:

animationSpec = spring(stiffness = Spring.StiffnessVeryLow)

spring() returns SpringSpec. This class implements the FiniteAnimationSpec interface, which in turn extends AnimationSpec. This interface defines the specification of an animation, which includes the data type to be animated and the animation configuration, in this case, a spring metaphor. There are others. We will be returning to this interface in the *Spicing up transitions through visual effects* section. Next, we look at animating multiple value changes.

#### **Animating multiple value changes**

In this section, I will show you how to animate several values at once upon a state change. The setup is similar to StateDemo() and SingleValueAnimationDemo(): a Column() instance contains a Button () instance and a Box () instance. But this time, the content of the box is Text(). The button toggles a state, which starts the animation.

The following version of MultipleValuesAnimationDemo() does not yet contain an animation. It will be inserted below the comment reading **FIXME: animation setup missing**:

```
@Composable
fun MultipleValuesAnimationDemo() {
   var toggled by remember {
     mutableStateOf(false)
 }
   // FIXME: animation setup missing
   Column(
     modifier = Modifier
       .fillMaxSize()
       .padding(16.dp),
     horizontalAlignment = Alignment.CenterHorizontally
   ) {
    Button(onClick = \{ toggled = !toggled
     }) {
       Text(
         stringResource(R.string.toggle)
       )
\begin{matrix} \end{matrix} Box(
       contentAlignment = Alignment.Center,
       modifier = Modifier
         .padding(top = 32.dp) .border(
            width = borderWidth,
            color = Color.Black
 )
          .size(128.dp)
     ) {
       Text(
         text = stringResource(id = R.string.append),
         modifier = Modifier.rotate(degrees = degrees)
\longrightarrow
```
#### 6 Working with Animations

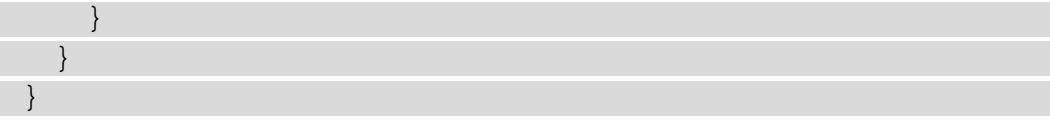

The Box() shows a black border, whose width is controlled by borderWidth. To apply borders to your composable functions, just add the border() modifier. Text() is rotated. You can achieve this with the rotate () modifier. The degrees variable holds the angle. degrees and borderWidth will change during the animation. Here's how this is done:

```
val transition = updateTransition(targetState = toggled)
val borderWidth by transition.animateDp() { state ->
   if (state)
     10.dp
   else
     1.dp
}
val degrees by transition.animateFloat() { state ->
   if (state) -90F
   else
    0<sub>F</sub>}
```
The updateTransition() composable function configures and returns a Transition. When targetState changes, the transition will run all of its child animations toward their target values. Child animations are added using animate… () functions. They are not part of a Transition instance but are extension functions. animateDp() adds an animation based on density-independent pixels.

In my example, it controls the border width. animateFloat() creates a Float animation. This function is ideal for changing the rotation of  $Text()$ , which is a Float value. There are more animate…() functions, which operate on other data types. For example, animateInt() works with Int values. animateOffset() animates an Offset instance. You can find them in the Transition.kt file, which belongs to the androidx.compose.animation.core package.

Transition instances provide several properties reflecting the status of a transition. For example, isRunning indicates whether any animation in the transition is currently running. segment contains the initial state and the target state of the currently ongoing transition. The current state of the transition is available through currentState. This will be the initial state until the transition is finished. Then, currentState is set to the target state.

<span id="page-8-0"></span>As you have seen, it is very easy to use state changes to trigger animations. So far, these animations have modified the visual appearance of one or more composable functions. In the next section, I will show you how to apply animations while showing or hiding UI elements.

## **Showing and hiding UI elements with animations**

Often, your UI will contain information that need not be visible all the time. For example, in an address book you may want to show only key attributes of a contact, and present detailed information upon request, typically after a button click. However, just showing and hiding the additional data feels sudden and abrupt. Using animations leads to a more pleasant experience, so let's look into this more.

### **Understanding AnimatedVisibility()**

In this section, we will look at my sample composable AnimatedVisibilityDemo(). It belongs to the AnimationDemo project. Like StateDemo(), SingleValueAnimationDemo(), and MultipleValuesAnimationDemo(), it

uses a Column() instance, which contains a Button() instance and a Box() instance. This part of the code is simple and straightforward, so there is no need to repeat it in print. The button toggles a state, which starts the animation. Let's see how this works:

```
AnimatedVisibility(
   visible = visible,
  enter = slideInHorizontally(),
   exit = slideOutVertically()
) Box(
     modifier = Modifier
       .padding(top = 32.dp) .background(color = Color.Red)
        .size(128.dp)
\qquad \qquad
```
}

<span id="page-9-0"></span>The box is wrapped in AnimatedVisibility(). This built-in composable function animates the appearance and disappearance of its content, when the visible parameter changes. You can specify different EnterTransition and ExitTransition instances. In my example, the box enters by sliding in horizontally and exits by sliding out vertically.

Currently, there are three transition types:

- Fade
- Expand and shrink
- Slide

They can be combined using +:

enter = slideInHorizontally() + fadeIn(),

The combination order doesn't matter as the animations start simultaneously.

If you do not pass a value for enter, the content will default to fading in while expanding vertically. Omitting exit will cause the content to fade out while shrinking vertically.

#### **Please Note**

At the time of writing, AnimatedVisibility() is experimental. To use it in your app, you must add the @ExperimentalAnimationApi annotation. This will change with Jetpack Compose 1.1.

In this section, I showed you how to animate the appearance and disappearance of content. A variation of this subject is to visualize size changes (if either width, height, or both are 0, the UI element is no longer visible). Let's find out how to do this in the following section.

#### **Animating size changes**

Sometimes you may want to change the amount of space a UI element requires onscreen. Think of text fields. In compact mode, your app could show only three lines, whereas in detail mode it might display 10 lines or more. My SizeChangeAnimationDemo() sample composable (*Figure 8.1*) uses a slider to control the maxLines value of Text ():

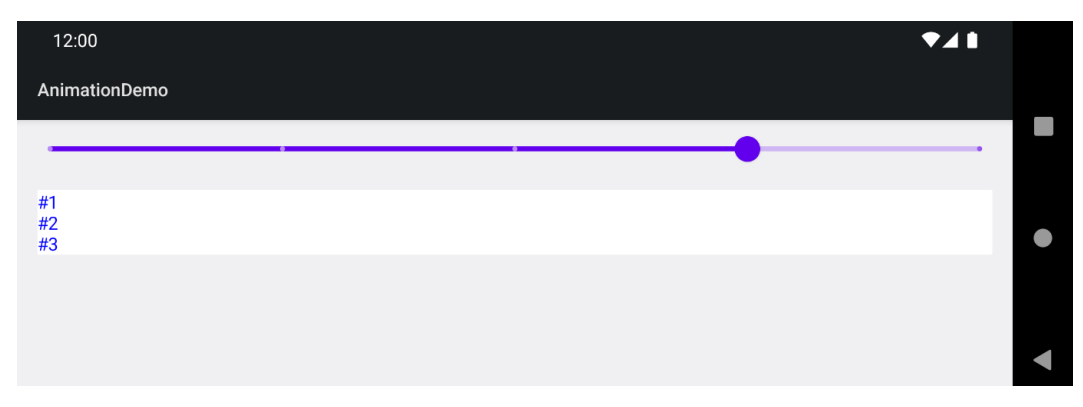

Figure 8.1 – The AnimationDemo sample showing SizeChangeAnimationDemo()

The general setup follows the examples from the previous sections: a Column() instance acts as a container for some composable functions, in this case a Slider() instance and a Text () instance. Then a state change triggers the animation. Here is the code:

```
@Composable
fun SizeChangeAnimationDemo() {
  var size by remember { mutableStateOf(1F) }
   Column(
     modifier = Modifier
       .fillMaxSize()
       .padding(16.dp)
   ) {
     Slider(
       value = size,
      valueRange = (1F..4F),
      steps = 3,
       onValueChange = {
        size = it },
       modifier = Modifier.padding(bottom = 8.dp)
\qquad \qquad Text(
       text = stringResource(id = R.string.lines),
       modifier = Modifier
          .fillMaxWidth()
          .background(Color.White)
```

```
 .animateContentSize(),
       maxLines = size.tolnt(),
        color = Color.Blue
\qquad \qquad }
}
```
size is a mutable Float state. It is passed to  $Slider()$  as its default value. When the slider is moved, onValueChange  $\{\}$  is invoked. The lambda expression receives the new value, which is assigned to  $size$ . The Text() composable uses the state as a value for maxLines.

The animation is handled by the animateContentSize() modifier. It belongs to the androidx.compose.animation package. The modifier expects two parameters, animationSpec and finishedListener. I introduced both briefly in the *Animating single value changes* section. animationSpec defaults to spring(). If you want the lines to appear all at once after some delay, you can add the following:

```
animationSpec = snap(1000)
```
A snap animation immediately switches the animating value to the end value. You pass the number of milliseconds to wait before the animation runs. It defaults to 0. Now, snap () returns an instance of SnapSpec, an implementation of AnimationSpec. We will turn to this interface in the *Spicing up transitions through visual effects* section.

The default value of finishedListener is null. You can provide an implementation, if your app wants to get notified when the size change animation is finished. Both the initial value and the final size are passed to the listener. If the animation is interrupted, the initial value will be the size at the point of interruption. This helps determine the direction of the size change.

This concludes our look at showing and hiding UI elements with animations. In the next section, we focus on exchanging parts of the UI. For example, we will be using Crossfade() to switch between two composable functions with a crossfade animation.

## **Spicing up transitions through visual effects**

So far, I have shown you animations that modify certain aspects of a UI element, like its color, size, or visibility. But sometimes you may want to *exchange* parts of your UI. Then, Crossfade() comes in handy. It allows you to switch between two composable functions with a crossfade animation. Let's look at my CrossfadeAnimationDemo() sample (*Figure 8.2*), part of the AnimationDemo project, to see how this works:

<span id="page-12-0"></span>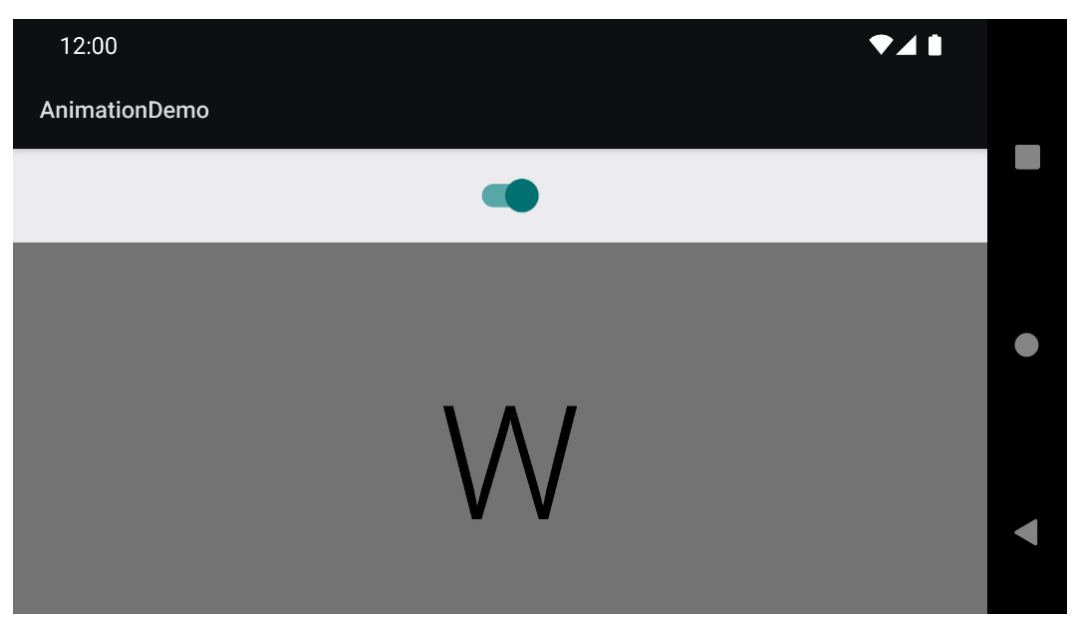

Figure 8.2 – The AnimationDemo sample showing CrossfadeAnimationDemo()

A switch toggles between two screens. As we are focusing on animation, I kept the Screen () composable very simple, just a box with customizable background color, and a big text centered inside. You can find its source code in AnimationDemoActivity.kt.

#### **Crossfading composable functions**

Like most examples in this chapter, CrossfadeAnimationDemo() uses a Column() as the root element. The column contains a switch, and the screen to display. Which one is shown depends on a mutable Boolean state:

```
@Composable
fun CrossfadeAnimationDemo() {
   var isFirstScreen by remember { mutableStateOf(true) }
   Column(
     modifier = Modifier
       .fillMaxSize(),
     horizontalAlignment = Alignment.CenterHorizontally
   ) {
     Switch(
       checked = isFirstScreen,
       onCheckedChange = {
```

```
 isFirstScreen = !isFirstScreen
        },
        modifier = Modifier.padding(top = 16.dp,
                                           bottom = 16 \ndp)\qquad \qquad Crossfade(targetState = isFirstScreen) { it ->
        if (it) {
          Screen(
            text = stringResource(id = R.string.letter w),
             backgroundColor = Color.Gray
\overline{\phantom{a}} } else {
           Screen(
             text = stringResource(id = R.string.letter_i),
             backgroundColor = Color.LightGray
\overline{\phantom{a}}\begin{matrix} \end{matrix}\begin{matrix} \end{matrix} }
}
```
The onCheckedChange lambda expression of Switch() toggles isFirstScreen. This state is passed to Crossfade() as the targetState parameter. Like in the other animations I showed you so far, it triggers the animation every time the value changes. Specifically, the content called with the old value will be faded out, and the content called with the new one will be faded in.

Crossfade() receives an animationSpec of type

FiniteAnimationSpec<Float>. It defaults to tween(). This function returns a TweenSpec instance configured with the given duration, delay, and easing curve. The parameters default to DefaultDurationMillis (300 ms), 0, and FastOutSlowInEasing. The easing curve is represented by instances of CubicBezierEasing. This class models third-order Bézier curves. Its constructor receives four parameters:

- The *x* and *y* coordinates of the first control point
- The *x* and *y* coordinates of the second control point

<span id="page-14-0"></span>The documentation explains that the line through the point (0, 0) and the first control point is tangent to the easing at the point  $(0, 0)$ , and that the line through the point (1, 1) and the second control point is tangent to the easing at the point (1, 1). CubicBezierEasing is an implementation of the Easing interface (the androidx. compose.animation.core package). Besides FastOutSlowInEasing, you can choose from three other predefined curves: LinearOutSlowInEasing, FastOutLinearInEasing, and LinearEasing to customize your animation.

As Crossfade() receives an animationSpec of type

FiniteAnimationSpec<Float>, you can, for example, pass the following code to use a spring animation with very low stiffness:

animationSpec = spring(stiffness = Spring.StiffnessVeryLow)

In the next section, we look at how the different specifications of an animation are related.

#### **Understanding animation specifications**

AnimationSpec is the base interface for defining animation specifications. It stores the data type to be animated and the animation configuration. Its only function, vectorize(), creates a VectorizedAnimationSpec instance with the given TwoWayConverter (which converts a given type to and from AnimationVector).

The animation system operates on AnimationVector instances. VectorizedAnimationSpec describes how these vectors should be animated, for example, simply interpolating between the start and end values (as you have seen with TweenSpec), showing no animation at all (SnapSpec), or applying spring physics to produce the motion (SpringSpec).

The FiniteAnimationSpec interface extends AnimationSpec. It is directly implemented by the RepeatableSpec and SpringSpec classes. It overrides vectorize() to return VectorizedFiniteAnimationSpec. Now, FiniteAnimationSpec is the parent of the interface DurationBasedAnimationSpec, which overrides vectorize() to return VectorizedDurationBasedAnimationSpec. Then, DurationBasedAnimationSpec is implemented by the TweenSpec, SnapSpec, and KeyframesSpec classes.

To create a KeyframesSpec instance, you can invoke the keyframes() function and pass an initialization function for the animation. After the duration of the animation, you pass mappings of the animating value at a given amount of time in milliseconds:

animationSpec = keyframes { durationMillis = 8000

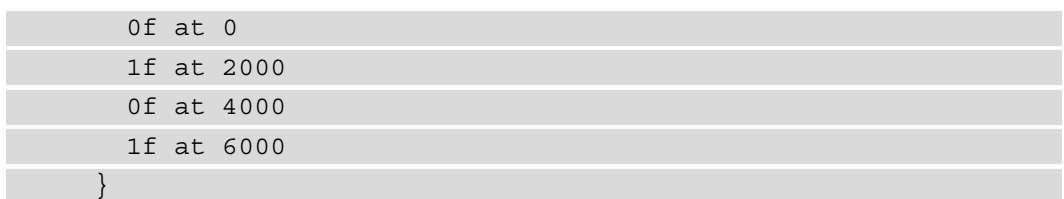

In this example, the animation takes 8 seconds, which is longer than you'd ever practically use, but allows you to observe the changes. If you apply the code snippet to CrossfadeAnimationDemo(), you will notice that each letter is visible twice during the course of the animation.

So far, we have looked at finite animations. What if you want an animation to continue forever? Jetpack Compose does this in the CircularProgressIndicator() and LinearProgressIndicator() composables. InfiniteRepeatableSpec repeats the provided animation until it is canceled manually.

When used with transitions or other animation composables, the animation will stop when the composable is removed from the compose tree. InfiniteRepeatableSpec implements AnimationSpec. The constructor expects two arguments, animation and repeatMode. The RepeatMode enum class defines two values, Restart and Reverse. The default value for repeatMode is RepeatMode.Restart, meaning each repeat restarts from the beginning.

You can use infiniteRepeatable() to create an InfiniteRepeatableSpec instance. My InfiniteRepeatableDemo() sample composable (*Figure 8.3*) shows you how to do this:

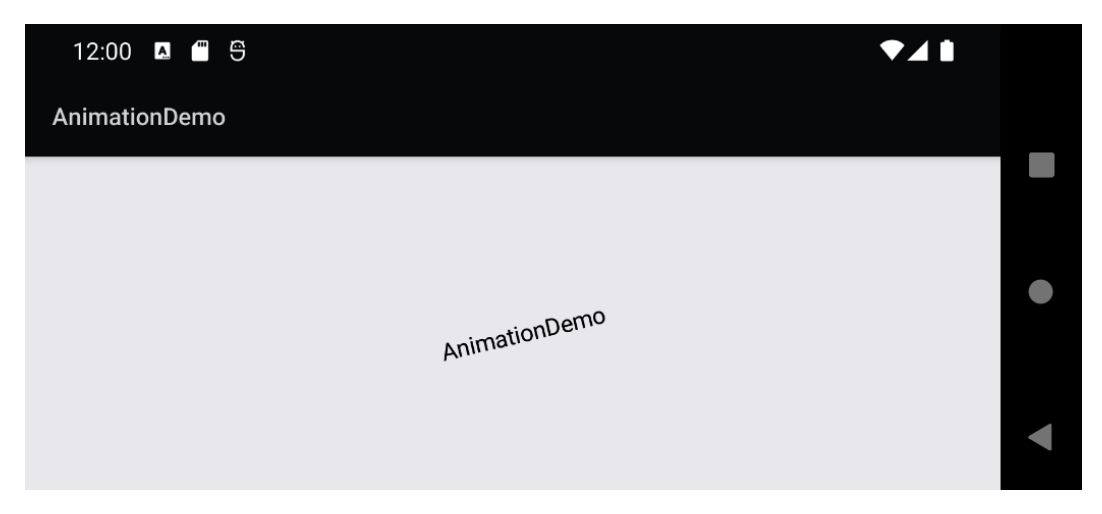

Figure 8.3 – The AnimationDemo sample showing InfiniteRepeatableDemo()

The composable rotates a text clockwise from 0 to 359 degrees. Then, the animation restarts. Text() is centered inside Box():

```
@Composable
fun InfiniteRepeatableDemo() {
   val infiniteTransition = rememberInfiniteTransition()
   val degrees by infiniteTransition.animateFloat(
     initialValue = 0F,
     targetValue = 359F,
     animationSpec = infiniteRepeatable(animation =
                           keyframes {
       durationMillis = 1500
       0F at 0
       359F at 1500
     })
\qquad \qquad Box(
     modifier = Modifier.fillMaxSize(),
     contentAlignment = Alignment.Center
   ) {
    Text(text = stringResource(id = R.string.app name),
     modifier = Modifier.rotate(degrees = degrees))
 }
}
```
To create a potentially infinite animation, you first need to remember an infinite transition using rememberInfiniteTransition(). You can then invoke animateFloat() on the transition instance. This returns State<Float>, which is used with the rotate() modifier. infiniteRepeatable() is passed to animateFloat() as its animationSpec parameter. The animation itself is based on keyframes. We need to define only two frames, the first representing the start, and the second representing the end angle.

If you want the text to return to its initial angle rather than rotating continuously, you can change the repeatMode parameter to the following:

repeatMode = RepeatMode.Reverse

<span id="page-17-0"></span>Then you should add short delays to the beginning and the end. keyframes  $\{\}$  should look like this:

```
keyframes {
       durationMillis = 2000
       0F at 500
       359F at 1500
}
```
This concludes our look at animation specifications. To finish this chapter, let me briefly summarize what you have learned, and what you can expect in the next chapter.

## **Summary**

This chapter showed you how easy it is to use Jetpack Compose to enrich your apps with animations and transitions. We started by using simple animations to visualize state changes. For example, I introduced you to animateColorAsState(). We then used updateTransition() to obtain Transition instances and invoked extension functions such as animateDp() and animateFloat() to animate several values based on state changes simultaneously.

The *Showing and hiding UI elements with animations* section introduced you to the AnimatedVisibility() composable function, which allows you to apply enter and exit transitions. They are played back while the content appears or disappears. You also learned how to animate size changes using the animateContentSize() modifier.

In the final main section, *Spicing up transitions through visual effects*, we used the Crossfade() composable function to switch between two layouts with a crossfade animation. Furthermore, you learned about AnimationSpec and related classes and interfaces. I concluded the section with a take on infinite animations.

In *Chapter 9*, *Exploring Interoperability APIs*, you will learn how to mix old-fashioned views and composable functions. We will once again return to ViewModels as a means for sharing data between both worlds. And I will show you how to integrate third-party libraries in your Compose app.